## Legislatíva a najvýznamnejšie novinky vo verzii 24.02

# **VŠEOBECNÉ novinky**

#### **Novinky platné pre:**

Dátové sklady všeobecne:

- V zozname Výber stĺpcov pre Štrukturovaný výber pribudla možnosť vyhľadávať stĺpec podľa názvu a následne ho vybrať do DS
- Pribudla možnosť nastaviť a šablónovať **kontingenčnú tabuľku**

### **Modul MZDY**

#### **Novinky platné pre:**

#### Číselníky – Druhy miezd – **Charakteristiky miezd**

- **Pribúdajú** charakteristiky miezd
	- o **78 Príjmy oslob. od dane ML** (obsahuje druhy miezd oslobodených od dane podľa zákona č. 595 / 2003 Z. z. o dani z príjmov § 39 ods. 2 písm. f) bod 3.)
		- o **93 Nepeň.príjem zamestn. akcie**

#### Číselníky – Druhy miezd – **Druhy miezd**

- **Pribudol** druh mzdy
	- o **900 Nepeň.príj.-zamestn.akcie**
- **Informácie** k novému druhu mzdy máte priamo v číselníku druhov miezd pre druh mzdy 900 v záložke Komentár k druhu mzdy
- **Automaticky** prechodom 24.02 bola pre druh mzda 1376 POHOT %MinMzda MIMO PRAC. zrušená charakteristika 180 SocPoist – hodiny v MV a VPP. Dôvodom je, že podľa zákonníka práce § 96 ods. 4 sa tento druh mzdy nezapočítava do pracovného času
- **Automaticky** prechodom 24.02 bola doplnená charakteristika 1 Hrubé mzdy a príjmy všeobecne pre druhy miezd 910, 960, 961, 962, 965 (nepeňažné príjmy)
- V **záložke Položky štandardnej VP** pribudli stĺpce týkajúce sa zobrazenia danej položky v mzdovom liste

#### **Novinky platné pre:**

#### Vstupy – **Prezeranie spracovaných miezd**

• V záložke Údaje o dani z príjmov pribudol stĺpec **Suma oslobodená od dane**. Zobrazí sa v ňom kumulatívna suma všetkých príjmov danej periódy oslobodených od dane okrem sumy nepeňažného plnenia týkajúcej sa zamestnaneckých akcií podľa § 5 ods. 7 písm. q). Stĺpec je prvotne nastavený ako viditeľný (tj. je umiestnený v záložke Údaje o dani z príjmov na hlavnej obrazovke záložky).

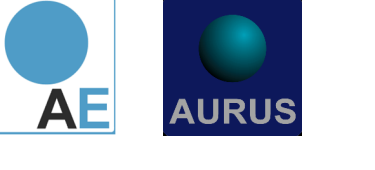

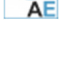

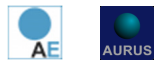

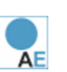

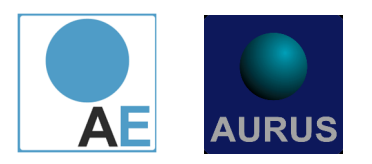

• V záložke Údaje o dani z príjmov pribudol stĺpec **Zamestnanecké akcie.** Zobrazí sa v ňom suma zamestnaneckých akcií podľa § 5 ods. 7 písm. q) v danej perióde. Stĺpec je prvotne nastavený ako neviditeľný, nachádza sa vo Výbere stĺpcov, kde ho môžete v prípade potreby zviditeľniť na hlavnej obrazovke záložky.

#### Uzávierka – **Výpočet čistej mzdy**

• Vo výpočte pribudlo plnenie údajov týkajúcich sa príjmov oslobodených od dane a zamestnaneckých akcií. Údaje sú k dispozícii vo vstupe Prezeranie spracovaných miezd v záložke Údaje o dani z príjmov a v DS Mzdy, výplatné pásky.

Číselníky – Výplatné pásky, mzdové listy – **Položky štandardných výplatných pások**

- Pribudol stĺpec s prepínačom **Mzdový list**, ktorý určuje, či položka má byť zobrazená v štandardnej rekapitulácii mzdových listov v aplikácii AE. Pozor, tento prepínač je iný, ako bol prepínač "Zobraziť položku v mzd. liste" v aplikácii AEP. Ide o dva rôzne prepínače! Prepínač Mzdový list platí pre rekapituláciu mzdových listov, ktorá sa zobrazí v AE, kým prepínač "Zobraziť položku v mzd. liste" v aplikácii AEP platí pre rekapituláciu mzdových listov v aplikácii AEP.
- Pribudol stĺpec **Skupina ML**, ktorá zaradí položku štandardnej výplatnej pásky v rekapitulácii mzdového listu do skupiny údajov, ktoré sa zobrazia spoločne v jednom tzv. bloku. Skupiny sú tieto:
- 0 Bez skupiny 25 Sociálne poistenie 65 Dobrovoľný príspevok na SDS 1 – Dni 30 Daňové údaje 68 Náhrady nezdaňované 3 – Hodiny 55 Príjmy oslobodené od dane 70 Zrážky 10 Zdaniteľné príjmy 57 Zamestn. Akcie § 5 od. 7 písm. q) 75 Vyplatené (záloha, bezhotov.) 20 Zdravotné poistenie 60 Príspevky zamestnáv. Na DDS 90 Záverečná celková rekapitul.
	- Vedľa skupiny ML pribudol stĺpec **Popis skupiny v ML**
	- Pribudol stĺpec **Poradie v skupine ML**. Určuje, v akom poradí v rámci danej skupiny bude položka v rekapitulácii mzdového listu zobrazená.
	- Pribudol stĺpec **Názov v ML**, ktorý sa zobrazí ako názov riadku mzdového listu
	- Význam nových stĺpcov v mzdovom liste je nasledovný:
		- o v ML sa zobrazia tie položky z číselníka štandardných výplatných pások, ktoré majú zapnutý prepínač Mzdový list. Položka sa v ML zobrazí s názvom, ktorý je uvedený v stĺpci "Názov v ML".
		- o nastavenie skupiny a poradia v skupine má význam pre zobrazenie položky podľa skupín v ML od najnižšej po najvyššiu skupinu a v rámci skupiny v poradí od najnižšieho po najvyššie

Číselníky – Výplatné pásky, mzdové listy – **Položky užívateľských výplatných pások**

- Pribudla položka **900 Nepeň.príj.-zamestn.akcie**
- Automaticky pre všetky položky sa zapne prepínač Mzdový list
- Pribúdajú stĺpce Skupina v ML a Poradie v skupine ML. Tieto stĺpce sú nevyplnené. Slúžia na usporiadanie položiek užívateľskej výplatnej pásky podľa Vašich požiadaviek a to v inom poradí, ako máte nastavené v číselníku. Ak máte požiadavku na odlišné usporiadanie položiek

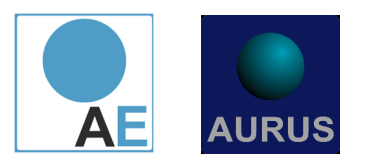

v Mzdovom liste, tak sa spojte s Vaším školiteľom a spoločne nastavte skupiny a poradie položky v rámci skupiny.

#### **…** (Špeciál) – **Operatívne zmeny údajov**

- Nový výpočet, ktorý slúži na sfunkčnenie problematiky mzdových listov v rekapitulačných údajoch a na sfunkčnenie problematiky príjmov oslobodených od dane a zamestnaneckých akcií. Výpočet odporúčame **spustiť až po uzávierke periódy 03/2024 a to ešte predtým, ako začnete pracovať s dokladmi a výpočtom čistých miezd v perióde 04/2024**.
- Okrem nižšie popísaných informácií pozrite nevyhnutne **Metodický pokyn** týkajúci sa údajov pre potreby mzdového listu! Je popísaný nižšie v samostatnej časti
- Aktualizácia **číselníka štandardných výplatných pások (ŠVP) pre potreby mzdových listov (ML):**
	- o vykoná sa, ak zapnete prepínač "Aktualizovať číselník štandardných výplatných pások (ŠVP) pre potreby mzdových listov (ML)
	- o výsledky sa zobrazia vo výstupe, ktorý je prioritne nastavený ako výstup do PDF
	- o vytvorí nové položky číselníka ŠVP a priradí im príslušné druhy miezd (pôjde o tie druhy miezd, ktoré boli doteraz založené automaticky firmou Aurus). Zoznam nových položiek ŠVP bude vypísaný v PDF výstupe.
	- $\circ$  Naplní v položkách ŠVP, ktoré sa budú používať v mzdových listoch, nové polia týkajúce sa ML a to:
		- Zapne prepínač Mzdový list
		- Vyplní skupinu ML
		- Vyplní poradie v skupine ML
		- Vyplní názov položky v ML
		- Naplnené položky ŠVP budú vypísané v PDF výstupe
	- o **Aktualizácia príjmov oslobodených od dane pre potreby mzdových listov (ML):**
		- aktualizuje vo vstupe Prezeranie spracovaných miezd v záložke Údaje o dani z príjmov nové polia "Suma oslobodená od dane" a "Zamestnanecké akcie"
		- Vykoná sa, ak zapnete prepínač "Aktualizovať príjmy oslobodené od dane pre potreby mzdových listov (ML)"
		- výsledky sa zobrazia vo výstupe, ktorý je prioritne nastavený ako výstup do PDF
		- vykoná sa len za už uzavreté periódy. V otvorenej (aktuálnej) perióde aktualizáciu vykoná Výpočet čistých miezd.
		- aktualizácia je možná od periódy 01/2022 do poslednej uzavretej periódy
		- v úvodnej obrazovke výpočtu sa vždy prednastaví interval v rámci poslednej uzavretej periódy. Interval môžete zmeniť (musíte mať zapnutý prepínať pre aktualizáciu)

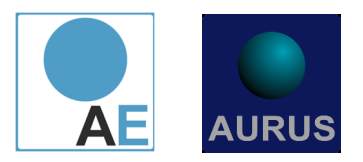

#### **UPOZORNENIE:**

### **Nižšie uvedený metodický pokyn vykonajte najskôr až po uzávierke miezd za 3/2024, alebo neskôr …**

### **Metodický pokyn týkajúci sa problematiky nastavenia niektorých údajov pre potreby mzdových listov**

Po prechode verzie 24.02 postupujte nasledovne (dodržte postup popísaných krokov):

Najskôr vykonáte v nasledovných krokoch toto:

- ak máte rozpracované mzdy v perióde 3/2024, tak po prechode verzie 24.02 úplne dokončite všetko, čo potrebujete v mzdách v perióde 3/2024 (doklady, výpočty, výkazy, prehľad a pod.), v perióde 3/2024 pracujete tak, ako doteraz.
- po vykonaní uzávierky periódy 3/2024 znovu sa odhláste z Miezd a znovu naštartujte funkciu Mzdy-štandard (tj. vyskočte z funkcie Mzdy-štandard a znovu ju vyvolajte)
- následne vykonajte činnosti popísané nižšie v takom poradí, v akom sú uvedené

#### **Prvá časť**

- V časti … (Špeciál) vyvolajte v menu **Operatívne zmeny údajov**
- v úvodnej obrazovke zapnite prepínač **Aktualizovať číselník štandardných výplatných pások (ŠVP) pre potreby mzdových listov (ML**) a spustite danú činnosť s výstupom do súboru PDF
- výstup v PDF súbore uložte alebo vytlačte
- aktualizácia číselníka ŠVP pre potreby ML pracuje s položkami číselníka ŠVP a druhmi miezd, ktoré boli automaticky v priebehu minulých rokov založené firmou Aurus
- vyskočte z výpočtu Operatívne zmeny údajov
- preto ak máte vlastné druhy miezd, ktoré ste ručne založili Vy alebo Váš školiteľ, tak po vykonaní aktualizácie položiek číselníka ŠVP vstúpte do číselníka druhov miezd a vlastné druhy miezd si prejdite (v prípade potreby s Vaším školiteľom) a priraďte im položky z číselníka ŠVP týkajúce sa ML podľa potreby a významu.

**Príklad:** v číselníku druhov miezd máte vlastný druh mzdy pre príplatok za sobotu napr. 1351. Najskôr si pozrite analogický druh mzdy 1311 pre príplatky za sobotu založený firmou Aurus, v ňom kliknite na záložku "Položky štandardnej VP" a v nej uvidíte zoznam položiek číselníka ŠVP pre potreby mzdového listu (majú zapnutý prepínač Mzdový list). Tieto položky číselníka ŠVP potom zadajte do Vášho vlastného druhu mzdy 1351 do záložky "Položky štandardných VP".

Podobne postupujete aj pri ďalších vlastných Vami založených druhoch miezd.

Ak vlastné druhy miezd (ako to bolo uvedené v predchádzajúcom bode) nemáte, nemusíte v číselníku druhov miezd po aktualizácii číselníka ŠVP pre potreby ML nič robiť.

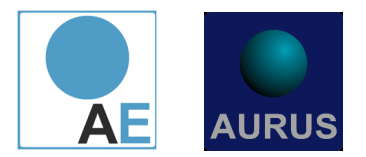

#### **Druhá časť**

- ak máte v číselníku druhov miezd založené vlastné druhy miezd, ktoré sú oslobodené od dane, tak po vykonaní činností popísaných vyššie v Prvej časti sa nastavte v číselníku druhov miezd na tieto druhy miezd, kliknite na záložku "Charakteristiky mzdy" a doplňte pre daný vlastný druh mzdy charakteristiku 78.
- ak v číselníku druhov miezd vlastné druhy miezd oslobodených od dane nemáte, nemusíte v číselníku nič robiť.
- V časti … (špeciál) vyvolajte **Operatívne zmeny údajov**
- v úvodnej obrazovke zapnite prepínač **Aktualizovať príjmy oslobodené od dane pre potreby mzdového listu (ML)**
- v úvodnej obrazovke pod spomínaným zapnutým prepínačom nastavíte rok 2022 a periódu od 1 do 12. Spustíte túto činnosť s výstupom do súboru PDF, ktorý si uložíte alebo vytlačíte
- zopakujete činnosť z predchádzajúceho bodu pre rok 2023 a periódu od 1 do 12
- znovu zopakujete uvedenú činnosť pre rok 2024 a periódu od 1 po poslednú uzavretú periódu (bude to perióda 3, ak sa budete držať popísaného postupu).

#### **Tretia časť**

- Nastavíte sa na Výpočty a v menu vyvolajte **Generovanie výplatných pások**
- v úvodnej obrazovke nastavíte rok 2022 a periódu od 1 do 12. Prepínač "Generovať štandardné riadky výplatných pások" necháte zapnutý, ďalšie dva prepínače vypnete.
- spustíte výpočet
- po skončení výpočtu urobíte rovnakú činnosť pre rok 2023 a periódu od 1 do 12
- po skončení výpočtu znovu urobíte rovnakú činnosť pre rok 2024 a periódu od 1 po poslednú uzavretú periódu (bude to perióda 3, ak sa budete držať popísaného postupu)

Popísaným postupom sa nastavia údaje tak, že môžete využiť vzorové šablóny, ktoré pribudli vo verzii 24.02 v DS Mzdy, výplatné pásky a týkajú sa rekapitulácie mzdových listov a údajov pre mzdový list na daňové účely. Sú to:

**1001954 ML Rekapitulácia za pracovn**. – vzorová šablóna rekapitulácie mzdových listov za pracovníkov po periódach v kontingenčnej tabuľke

**1001955 ML Rekapitulácia za podnik** – vzorová šablóna rekapitulácie mzdových listov za podnik po periódach v kontingenčnej tabuľke

**1001956 ML na daňové účely** – vzorová šablóna údajov na daňové účely podľa zákona č. 595/2003 Z. z. § 39 ods. 2 písm. f). Stĺpce sú zoradené podľa bodov, ktoré je v § 39 ods. 2 písm. f)

**1001957 ML Rekapitulácia za podnik 2** – vzorová šablóna rekapitulácie mzdových listov za podnik za zadané obdobie

**1001958 ML Rekapitulácia za pracovn.2** – vzorová šablóna rekapitulácie mzdových listov za pracovníkov za zadané obdobie

# **Modul ZVIERATÁ**

**Novinky platné pre:**

• pribudla Zostava **Vyúčtovanie zvierat za podnik** formou šablóny v Dátovom sklade Zvierat

# **Modul SPRÁVCA**

**Novinky platné pre:**

• V číselníku užívateľov pribudla možnosť kopírovania užívateľa na pohodlné založenie nového užívateľa s podobnými právami a prístupmi ako má iný už existujúci užívateľ

## **Modul SKLAD**

**Novinky platné pre:**

• Možnosť pripájania príloh k dokladu PVP

**Poznámka:**  Pre túto verziu nie je potrebné vykonať aktualizáciu pracovnej stanice.

**Ďalšie informácie k už vydaným verziám sa dočítate na https://aurus.sk/novinky-ae/**

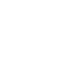

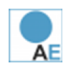

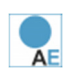

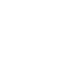